# リコーホスティングサービス & NETBegin BB パック

他社からサービス変更されるお客様へ (ドメイン移管の手引き)

第 2 版

# 目次

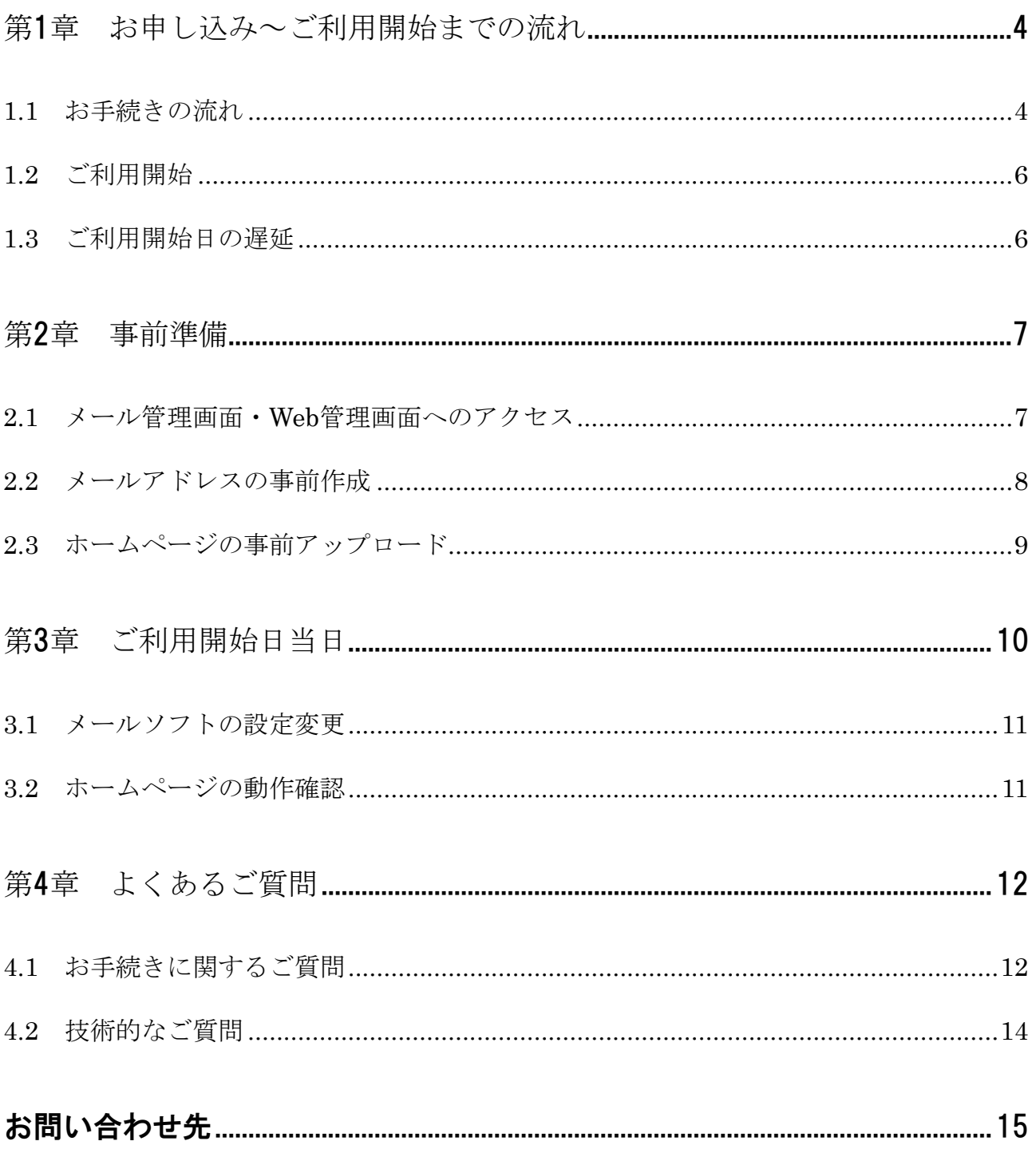

### はじめに

本書では、他社のホスティングサービスからリコーホスティングサービスへの契約変更をご検討されているお客様につき まして、独自ドメインでの Web 公開・メールの送受信などのサービスが途切れることなく移管していただけるよう、お 申し込みからご利用開始までの流れをご説明いたします。また、移管をスムーズに進めるためにお客様に実施していただ きたい項目につきましてもご説明しています。

※ 本文中の記号について

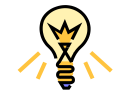

ご利用上のヒントになるようなポイントについて説明しています。

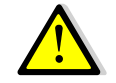

ご利用に当たってご注意いただきたい事項について説明しています。

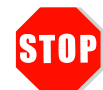

ご利用サービスの重要な制限事項について説明しています。

#### 注意

1. 本書の内容の一部または全部を無断で複写することは禁止されております。

2. 運用した結果の影響については責任を負いかねますので、ご注意ください。

 年 3 月 1 日 初版発行 年 9 月 20 日 第 1.3 版発行 年 7 月 1 日 第 1.4 版発行 年 5 月 31 日 第 1.5 版発行 年 1 月 9 日 第 1.6 版発行 年 12 月 14 日 第 2 版発行 フリーダイヤル:0120-060-799

- リコージャパン株式会社
- リコープロバイダ担当

ご質問はリコーセンターサービスホームページ (http://itkeeper.ricoh.co.jp/isp/) の「お問い合わせ」ページよりお問い 合わせフォームにてお願いいたします。 ご契約内容の変更等、各種お手続きに関しましては最寄りの事業所までお問い合わせください。

(C) Ricoh Company, Ltd / RICOH JAPAN Corporation 3

# <span id="page-3-0"></span>第1章 お申し込み~ご利用開始までの流れ

現在お使いのドメインを利用して、他社ホスティングサービスからリコーホスティングサービスに移行されるまでの流 れをご説明します。

### <span id="page-3-1"></span>1.1 お手続きの流れ

ドメイン移管は下図①~⑥の流れで処理されます。また、メールアドレスやホームページ (HP) を提供するサーバ変 更をスムーズに進めるためには、ご利用開始日以前にメールアドレス・HP の事前準備作業を弊社ホスティングサーバに 対して実施していただく必要があります。

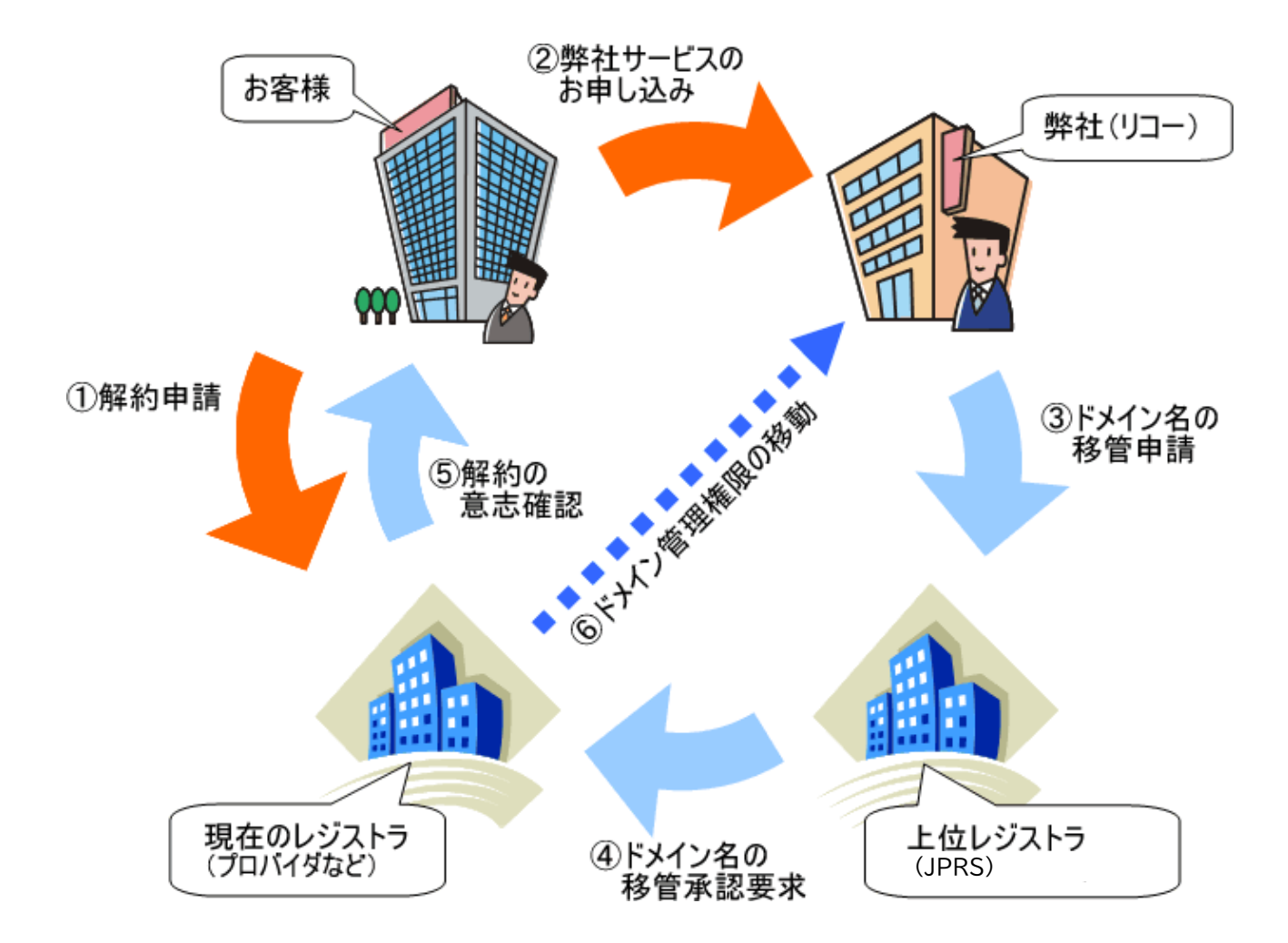

### ①既存サービスのご解約( お客様 → 現在のレジストラ)

弊社へのお申し込みに先立ち、現在ご契約中のドメイン管理事業者に対して、ドメイン管理契約を解除するためのお手 続きをお願いします。この際、実際にサービスが停止される日付が弊社ホスティングサービスのご利用開始日(下記) より後になるようにしてください。

### ②弊社サービスのお申し込み(お客様→弊社)

お申し込みの際に、利用開始希望日を記入していただきます。お申し込みから利用開始希望日まで、3 週間ほどの余裕 のある日程をお勧めいたします。

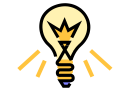

gTLD ドメインの移管には AuthCode (Authorization Code / オースコード)情報が必要で す。また、ドメインのステータスが OK になっていることが必要です。詳しくは移管元事業 者様へお問い合わせ下さい。

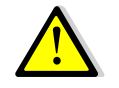

利用開始希望日はあくまでもお客様のご希望をお伺いするものであり、利用開始希望日に必 ずサービス開始することをお約束するものではございません。

### ③ドメイン移管申請( 弊社 → 上位レジストラ)

弊社より上位のドメイン管理団体である上位レジストラに対して、お客様のドメインを管理する権限を弊社に移管する ための申請を行います。

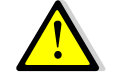

gTLD ドメイン名の場合、上位レジストラの JPRS より「レジストラトランスファー承認手 続きのご案内」という件名のメールが現管理者 (Administrative Contact) 宛に届きます。 メールに記載された内容に従って速やかにレジストラトランスファー承認手続きをお取りく ださい。この手続きが完了しないと、以降④~の手続きが開始されません。移管申請が滞り なく完了するか否かは、下記④~⑤の移管元事業者の対応に依存します。確実な移管や移管 完了時期を弊社でお約束することはできませんので、あらかじめご了承ください。

### ④ドメイン移管承認要求( 上位レジストラ → 移管元事業者 )

弊社より申請を受けた上位レジストラは、移管元事業者に対して弊社へのドメイン移管を承認するよう通知します。

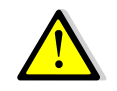

移管元事業者が移管申請を拒否されますと、再度申請を行う必要があるため、納期が大幅に 遅延いたします。「①既存サービスのご解約」のお手続きをお早めに実施していただきますよ うお願いします。

### ⑤ドメイン移管の意志確認( 移管元事業者 → お客様 )

上位レジストラからの移管承認要求を受けた移管元事業者は、弊社へのドメイン移管についてのお客様の意志確認を何 らかの形で行います。どのような方法・手段によるかは移管元事業者により異なります。

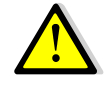

移管元事業者によっては、お客様ご自身にて移管承認要求にご回答いただく場合があります (移管元事業者のポリシーにより異なります)。移管元事業者より手続きに関するご連絡があ りましたら内容をご確認の上、必要な作業を実施してください。

### ⑥ドメイン管理権限の移動( 移管元事業者 → 弊社 )

お客様の意志に基づき移管元事業者がドメイン移管を承認すると、ドメインの管理権限が弊社に移動します。ドメイン 移管の手続きは以上で終了です。弊社では事前にお客様の ID やパスワードが記載された「設定情報確認書」を契約時に お知らせいただいたメールアドレス宛にお送りいたします。設定情報確認書でお知らせしたご利用開始日の前日に、ドメ イン管理画面にアクセスしてメールアカウントを作成してください。また、ホームページを公開される場合は web コン テンツをサーバにアップロードし、プレビュー機能で正しく表示されるかどうかを確認できます。詳しくは本マニュアル 第 2 章をご参照ください。

### <span id="page-5-0"></span>1.2 ご利用開始

設定情報確認書に記載されているご利用開始日の午前中から順次、弊社にてDNSサーバ切替作業を実施いたします。 ご利用開始日当日に必要な作業につきましては、本マニュアル第 3 章をご参照ください。

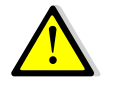

DNS キャッシュの影響により、変更がインターネット全体に反映されるまでには多少のタイ ムラグが発生します。インターネットの仕組み上、このタイムラグを完全にゼロにすること はできません。あらかじめご了承ください。

# <span id="page-5-1"></span>1.3 ご利用開始日の遅延

移管元事業者にドメイン移管をご承認いただけない場合、ご利用開始日は遅延致します。また、弊社サービスのご提 供開始にはドメイン移管が承認された日より一定の日数が必要となりますので予めご了承ください。

# <span id="page-6-0"></span>第 2 章 サイトの事前準備

アクセス可能日に、弊社ホスティングサービスのメール管理画面・Web 管理画面への事前アクセスが可能になります。 ご利用開始日までにメールアドレスの作成、Web 領域へコンテンツの FTP アップロード・コンテンツの参照など事前の サーバ準備を行っていただくことができます。

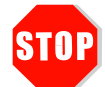

サイトの事前準備を行っていただかないと、DNS 切替後にメールが使用できなくなります。 HP の公開も停止いたしますので、必ず事前の作業を行ってください。

ユーザー設定方法などドメイン管理項目の詳細は、ご契約時にお渡ししております『Web ホスティングサービス(Web

サービス用)』、『メールホスティングサービスご利用の手引き(ドメイン管理者用)』をご参照ください。

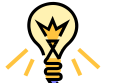

ご利用の手引き (Web サービス用)』、『メールホスティングサービスご利用の手引き(ドメ イン管理者用)』は弊社ホームページ http://itkeeper.ricoh.co.jp/isp/setup3/ からもダウンロ ードできます。

### <span id="page-6-1"></span>2.1 メール管理画面・Web 管理画面へのアクセス

[メール管理画面]・[Web 管理画面]へのログインは、下記 URL<各種設定方法>にアクセスして、[メール管理画面][Web 管理画面]それぞれ別々の管理画面へログインします。

<サービスの手引き[>https://itkeeper.ricoh.co.jp/isp2/service.html](https://itkeeper.ricoh.co.jp/isp2/service.html)

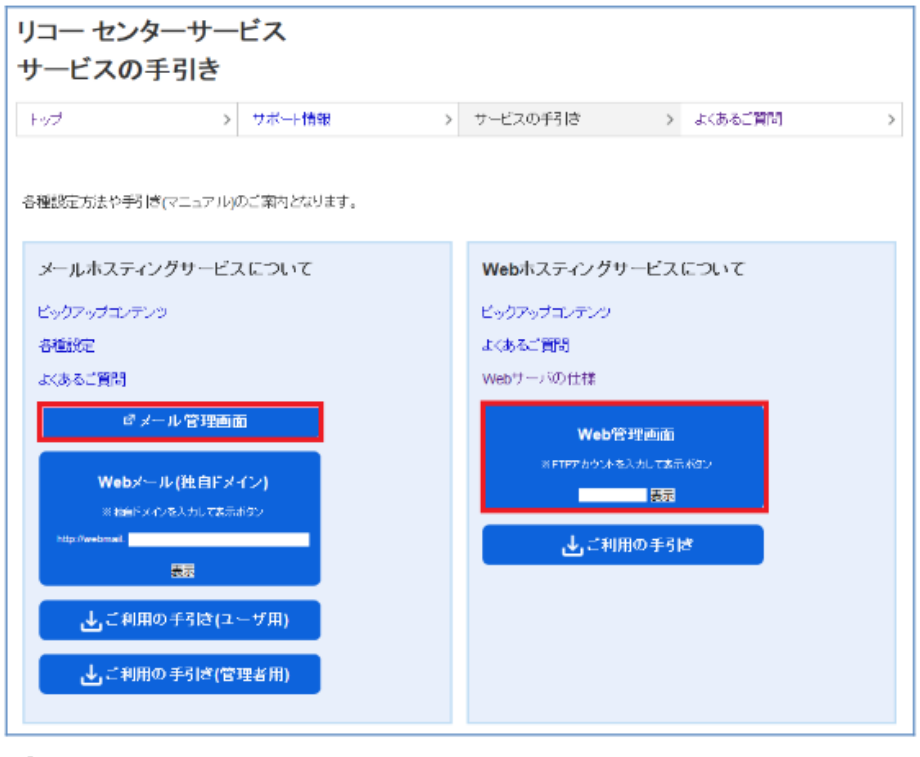

お使いのファイアウォール等の設定で 8443 番ポートの通信が許可されていない場合、管理 画面にアクセスすることができません。このような場合はセキュリティ設定の変更が必要と なりますので、お客様のネットワーク管理者にご相談ください。

### <span id="page-7-0"></span>2.2 メールアドレスの事前作成

『メールホスティングサービスご利用の手引き(ドメイン管理者用)メールの管理』をご参考に、これまで使用されてい たメールアドレスを弊社メールホスティングサーバにご登録ください。

上記、<各種設定方法>内[メール管理画面]をクリックすると下記ログイン画面が表示されます。[設定情報確認書]記 載の管理者アドレス(webadmin@お客様ドメイン)と初期パスワードを入力しログインします。

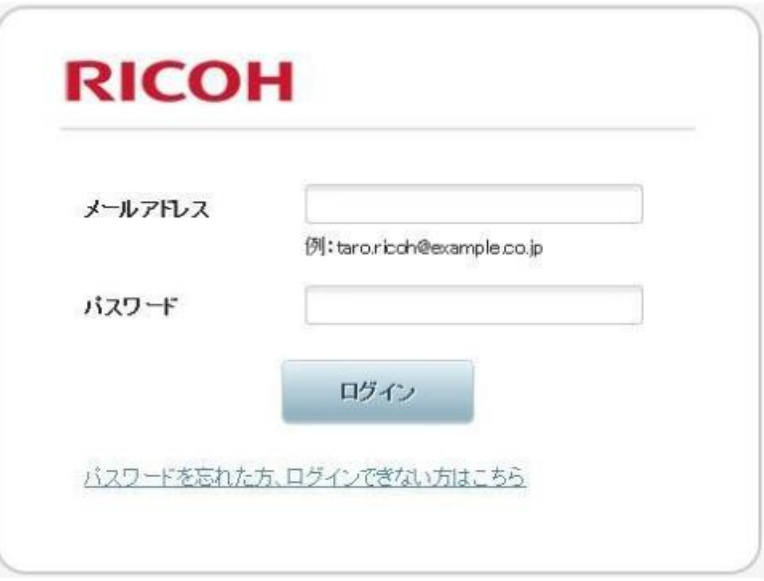

・[メール管理画面]での新規メールアドレス作成方法は以下 URL にて確認いただけます。

<新規メールアドレスを作成したい> http://itkeeper.ricoh.co.jp/isp2/topic\_mail/newacount\_setup.html

・メールソフトへの設定方法については下記 URL にて確認いただけます。

<各種設定方法> https://itkeeper.ricoh.co.jp/isp2/setup/index.html

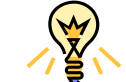

ご利用開始日前は、受信サーバ名・送信サーバ名共、リコーメールサーバの[IP アドレス]を 設定し送受信の検証が可能です。

- ・リコーメールサーバの[IP アドレス]については弊社サポート窓口までお問い合わせください
- ・リコーのご利用開始日以降は、受信サーバ名⇒(POP の場合)pop.お客様ドメイン名(IMAP の場合)imap.お客様ドメイ ン名、送信サーバ名⇒smtp.お客様ドメイン名を指定し、送受信が可能となります。
- ・旧メールサーバ設定は、[受信サーバ名]を旧メールサーバの[IP アドレス]を指定し 7 日程設定を残し、旧メールサーバ にメールが届いても受信できる状態にします。
- ・旧メールサーバの[IP アドレス]については移管元事業者様へお問い合わせください。

# <span id="page-8-0"></span>2.3 ホームページの事前アップロード転送

『Web ホスティングサービスご利用の手引き(Web サービス用)第 3 章ホームページの管理』および下記の手順をご参 考に、ホームページデータを弊社 Web ホスティングサーバにアップロードしてください。アップロード方法については、 ①[Web 管理画面]にログインしてアップロードする方法と、②FTP ソフトに設定してアップロードする方法があります。

① [Web 管理画面]にログインしてアップロードする方法

上記[各種設定方法]ページにて、[Web 管理画面]にアクセスします。以下ログイン画面が表示され、 ユーザ名⇒お客様ドメイン名 パスワード⇒初期パスワードを入力しログインします。

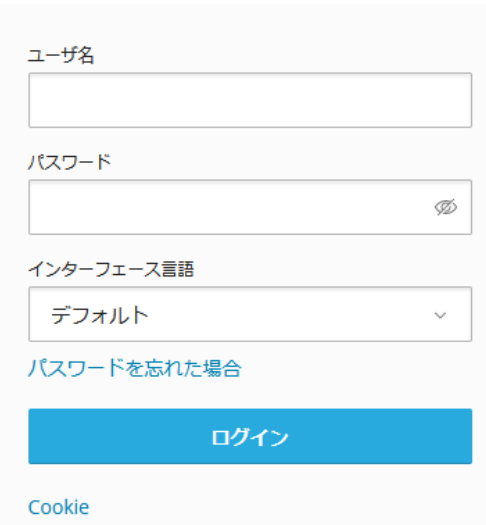

[Web 管理画面]にログイン後、[ファイル]タブを開き、初期フォルダ[httpdocs]内へホームページデータをアップロー

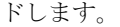

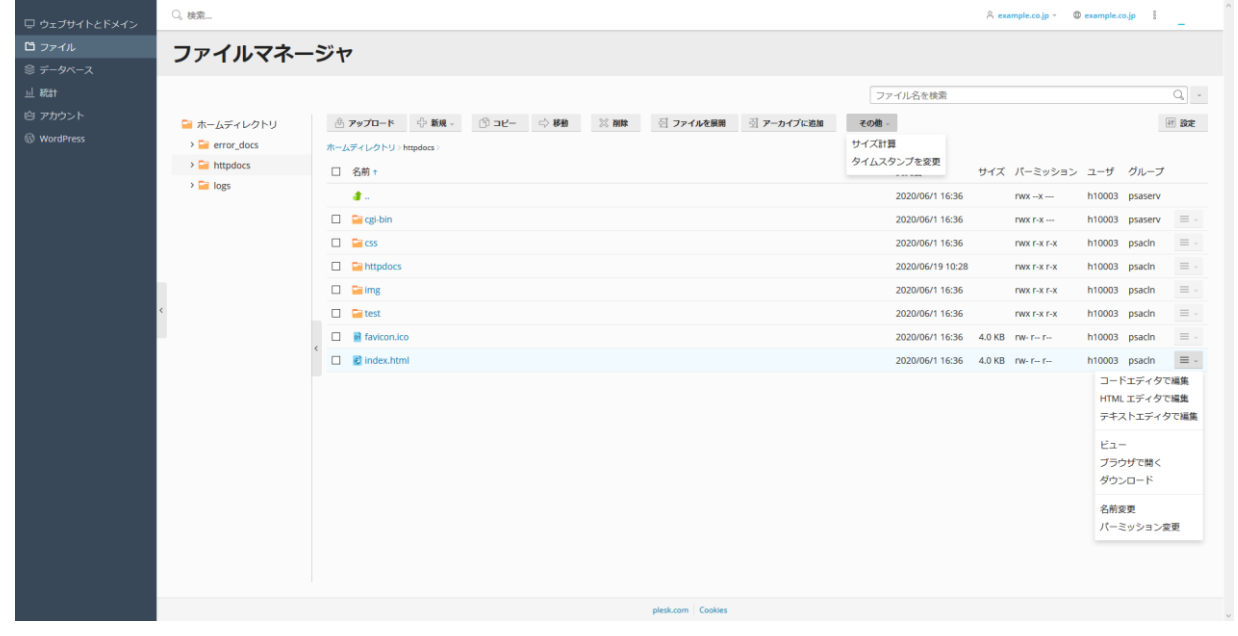

# **RICOH**

② FTP ソフトに設定してアップロードする方法

以下、フリーソフト[FFFTP]でのホストの設定画面となります。

※利用開始日前(DNS 切替前)は、ホスト名(アドレス)は Web サーバの IP アドレスを設定します。 Web サーバの IP アドレスについては、弊社サポート窓口までお問い合わせください。

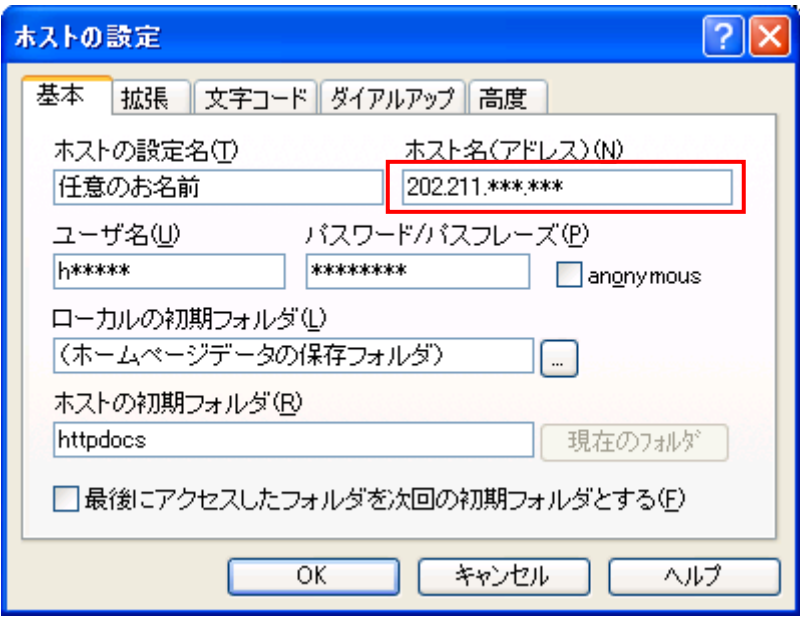

例)FFFTP の設定画面

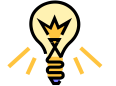

ご利用開始日以降ホスト名(アドレス)には、< www.[お客様ドメイン名](http://www.お客様ドメイン名/) >を入力し、アクセ スします。

事前にアップロードされたホームページデータは、下記 URL にて確認いただけます。

<利用開始前にアップロードしたホームページデータを確認したい>https://itkeeper.ricoh.co.jp/isp2/faq/hosts.html

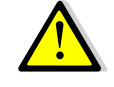

サーバの仕様の違いにより、CGI・SSI プログラムの設定変更が必要となる場合があります。 個別プログラムの動作についてはサポート対象外となりますので、プログラム制作者にお問 い合わせください。

# <span id="page-9-0"></span>第 3 章 ご利用開始日当日

設定情報確認書に記載されているご利用開始日の午前中から順次、弊社にてDNSサーバ切替作業を実施いたします。

DNS サーバの変更が反映されたタイミングで新サーバが有効になりますので、お客様がお使いのメールソフトの設定 変更をお願いいたします。

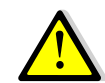

DNS キャッシュの影響により、変更がインターネット全体に反映されるまでには多少のタイ ムラグが発生します。予めご了承ください。

### <span id="page-10-0"></span>3.1 メールソフトの設定変更

事前準備でリコーメールサーバの IP アドレスで設定した[受信サーバ名]、[送信サーバ名]を[pop.ドメイン名]、[smtp. ドメイン名]に変更し送受信ができるかを確認します。

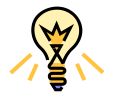

お使いの環境に DNS 切替が反映されると、旧サーバへのメール送受信はエラーとなります。 DNS 切替後に旧サーバからメールを受信するには、メールソフトの受信サーバ設定に旧サー バの IP アドレスを指定します。詳しくは移管元事業者までお問合せ下さい。

### <span id="page-10-1"></span>3.2 ホームページの動作確認

第 2 章 2.3 にて、リコーWeb サーバへ利用開始日前、事前にアップロードしたホームページデータが表示されている かを確認ください。

http://www.<お客様ドメイン>

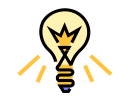

メールフォーム CGI を設置されている場合、画面は正常に表示されてもメール送信をしよう とするとエラーになることもありますので、実際に送信テストされることをお勧めします。

# <span id="page-11-0"></span>第4章 よくあるご質問

### <span id="page-11-1"></span>4.1 お手続きに関するご質問

### Q. 移管できるドメインの種類を教えてください。

下記のドメインについてお取り扱いが可能です。

- ➢ 属性 JP ドメイン( ac.jp / go.jp / co.jp / or.jp/ gr.jp / ne.jp / ed.jp )
- **>** 汎用 JP ドメイン ( jp )
- $\triangleright$ gTLD $\ddot{\shortparallel}\times\dot{\dashv}\times\dot{\shortparallel}$  ( com / net / org / info / biz / tokyo / yokohama / nagoya )

※日本語ラベルは非対応。

### Q. gTLD ドメインを移管できない場合はあるのですか。

次の場合、gTLD ドメイン移管申請を受理することができません。移管元事業者にご相談ください。

- ➢ ドメインの Authorization Code (Auth Code) が不明な場合
- > ドメインが移管元事業者によりロック (REGISTRAR-LOCK) されている場合
- > ドメインの新規登録日、または前回のレジストラ変更完了から60日が経過していない場合
- ➢ ドメインの有効期限が満了している場合
- > ドメインの有効期限が9年以上残っている場合
- ➢ ドメインが紛争中の場合

また、以下の場合はドメイン移管処理が中断されますので、移管元事業者にご確認後、再度ドメイン移管を お申し込みください。

- ➢ 移管元事業者がドメイン移管申請を拒否(不承認)した場合
- > ドメイン公開情報 (WHOIS データベース) 上の登録者(Registrant)または管理担当者(Administrative Contact)のメールアドレスが受信できない場合
- ➢ ドメイン公開情報(WHOIS データベース)上の登録者(Registrant)または管理担当者(Administrative Contact)が移籍要求を拒否(不承認)した場合

#### Q. JP ドメインを移管できない場合はあるのですか。

次の場合、JP ドメインを移管することができません。移管元事業者にご相談ください。

- ➢ ドメインの有効期限が満了している場合
- ➢ ドメインが紛争中の場合
- ▶ 移管元事業者がドメイン移管申請を拒否(不承認)された場合

#### Q. Authorization Code とは何ですか?

一般に Auth Code(オースコード)とも呼ばれ、不正なドメイン移管を防止するためにドメイン毎に設定されて いるパスワードのような文字列です。gTLD ドメイン移管申請の際に、登録者の本人確認の為に必要となります。 移管元事業者により名称が異なることがあります。

Auth Code 別名の例

- Domain Password (ドメインパスワード)
- ⚫ 認証コード
- ⚫ 認証鍵
- ⚫ authorization key

※移管元事業者におけるログイン ID やパスワードとは通常異なりますので、移管元事業者にご確認ください。

#### Q. REGISTRAR-LOCK とは何ですか?

レジストラロックは、移管元事業者にドメイン名の移管が禁止されている状態です。この場合はドメインの移管を 申請することができませんので、事前に移管元事業者に連絡してレジストラロックを解除しておいてください。

#### Q. ドメイン公開情報 (WHOIS データベース)はどこで確認できますか。

JP ドメインの情報は以下のサイトで確認できます。

- http://whois.jprs.jp/
- gTLD ドメインの情報は以下のサイトで確認できます。

http://www.psi.jp/whois/

#### Q. ドメイン移管にはどれくらいの期間が必要ですか?

ドメイン移管を行うためには、移管元事業者にてドメイン移管が承認される必要があります。移管元事業者にてス ムーズに承認された場合、通常はお申し込みから 2 週間~3 週間で完了します。

ただし、移管が不承認になりますと納期は遅延いたします。移管が承認されるまで納期の正確なご回答は致しかね ますのであしからずご了承ください。

#### Q. ドメイン移管が不承認になりました。

移管元事業者とお客様との間で、ドメイン移管に必要な処理が完了していないことが原因です。移管元事業者に お問い合わせいただき、必要なお手続きを進めていただいた上で、あらためて弊社営業担当までご連絡ください。

### <span id="page-13-0"></span>4.2 技術的なご質問

#### Q. サーバへの事前アクセスはいつから可能ですか?

アクセス可能日から可能となります。

#### Q. DNS はいつ切り替わりますか?

ご利用開始日の午前中から順次、切替作業を実施いたします。インターネット全体に反映されるまでにタイムラグ が発生しますので、実際に切り替わるタイミングはご利用環境により前後します。

#### Q. DNS 切替後に旧メールサーバに届いたメールを受信する方法はありますか?

旧サービスのご利用停止日が弊社ご利用開始日より後になるよう契約を重複させていただき、旧メールサーバの IP アドレスをメールソフトの受信サーバ欄に直接入力して受信してください。

※ 旧メールサーバの IP アドレスは移管元事業者様にお問い合わせください。

#### Q. 移管元でホームページを公開しています。何をすればいいですか?

第2章 2.3をご参照の上、ご利用開始日までに新サーバへデータをアップロードしておきます。アクセスカウンタ などの CGI プログラムは、弊社サーバの仕様に合わせて設定変更が必要となりますので、専門業者等にご相談く ださい。

弊社 Web サーバの仕様につきましては、[http://itkeeper.ricoh.co.jp/isp/faq/web\\_spec.html](http://itkeeper.ricoh.co.jp/isp/faq/web_spec.html) にて公開しておりま す。

#### Q. 利用開始日以降、メールが使用できなくなりました。

DNS サーバの切替と同時に、弊社メールサーバの仕様に合わせてメールソフトの設定変更が必要になります。別 途お渡ししております『メールホスティングサービスご利用の手引き(エンドユーザ用)』をご参考に、お使いの PC にてメールソフトの設定変更をお願いいたします。

付録 お手続きチェックリスト

ドメイン移管手続きにおいて、お客様に確認していただきたい項目の一覧です。チェックリストとしてご活用下さい。

(全ドメイン)

□ 移管元事業者に解約手続きを行い、移管の意志を伝達している

(gTLD ドメインのみ)

□ お申込書に AuthCode が記入されている

□ ドメインのレジストラロックが解除されている (ステータス情報が ok、Active 等、移管可能な状態である)

□ ドメインの新規登録、または前回のドメイン移管から60日以上経過している

□ WHOIS データベースに登録された管理担当者情報のメールアドレスは 有効なアドレスである

(ご利用開始日当日までに)

□ 新サーバへのユーザーアカウントの事前作成が完了している

□ 新サーバへのホームページコンテンツのアップロードが完了している

#### <span id="page-14-0"></span>お問い合わせ先

リコージャパン株式会社 リコープロバイダ担当 ご質問はリコーセンターサービスホームページよりお問い合わせフォームにてお願いいたします お問い合わせフォーム https://itkeeper.ricoh.co.jp/isp2/contact.html フリーダイヤル 0120-060-799 受付時間 月曜~金曜 8:30 ~ 18:00 (年末、年始および弊社の定める休日を除く)